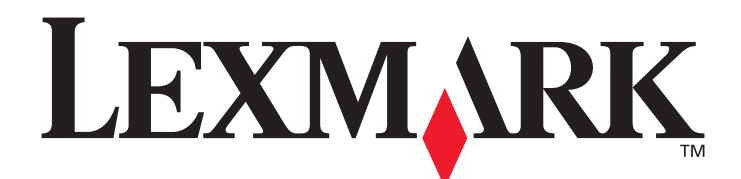

# **X644e and X646e**

**Menus and Messages Guide**

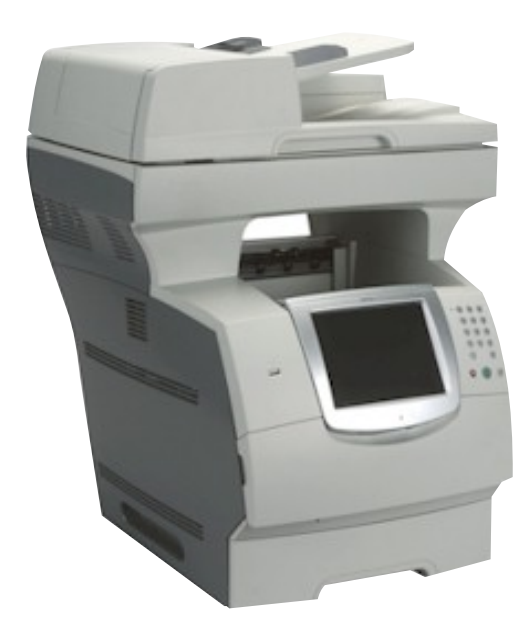

# **January 2006**

**[www.lexmark.com](http://www.lexmark.com)**

Lexmark and Lexmark with diamond design are trademarks of Lexmark International, Inc., registered in the United States and/or other countries. © 2006 Lexmark International, Inc. All rights reserved. 740 West New Circle Road Lexington, Kentucky 40550

# **E-mail Server Setup**

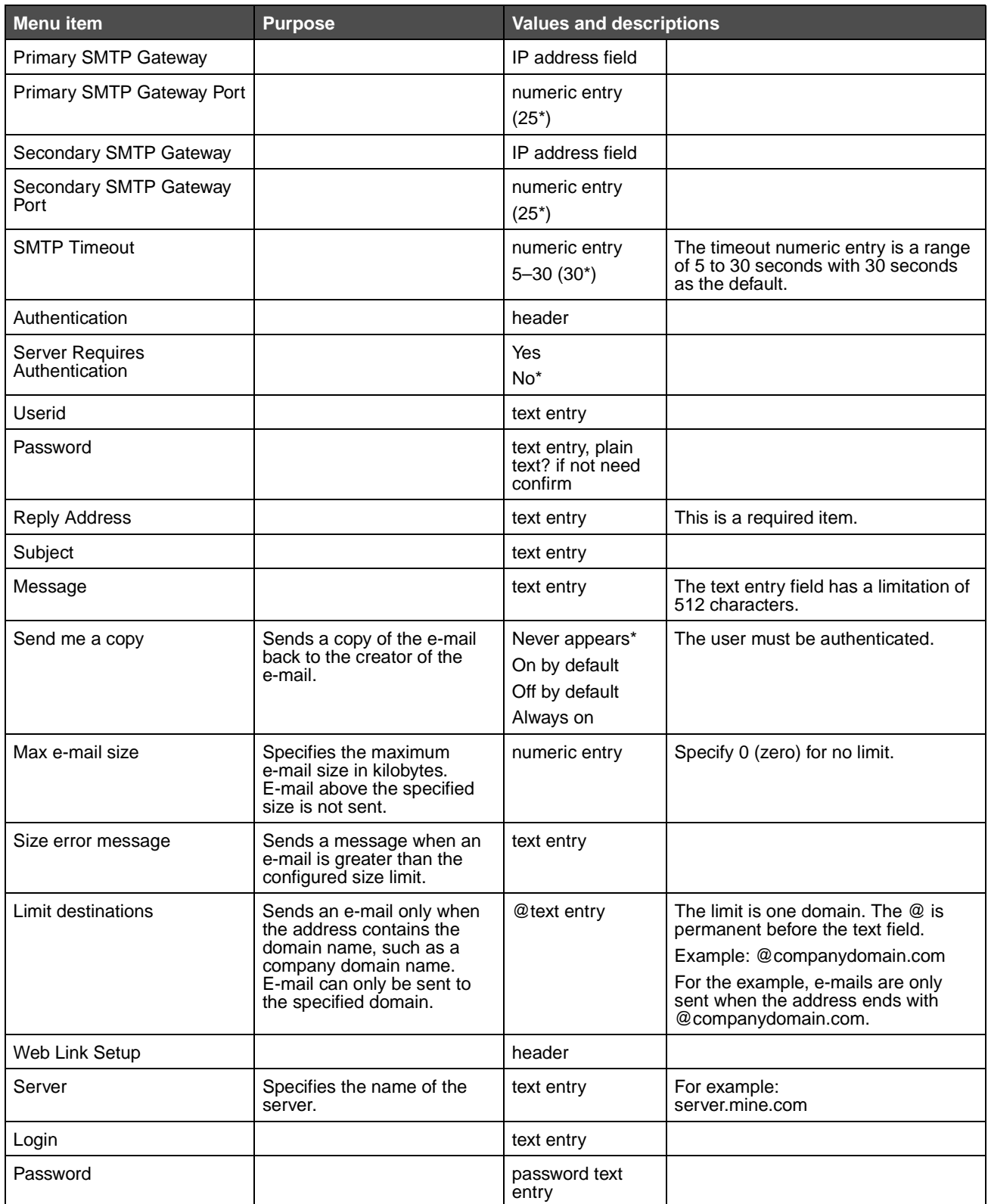

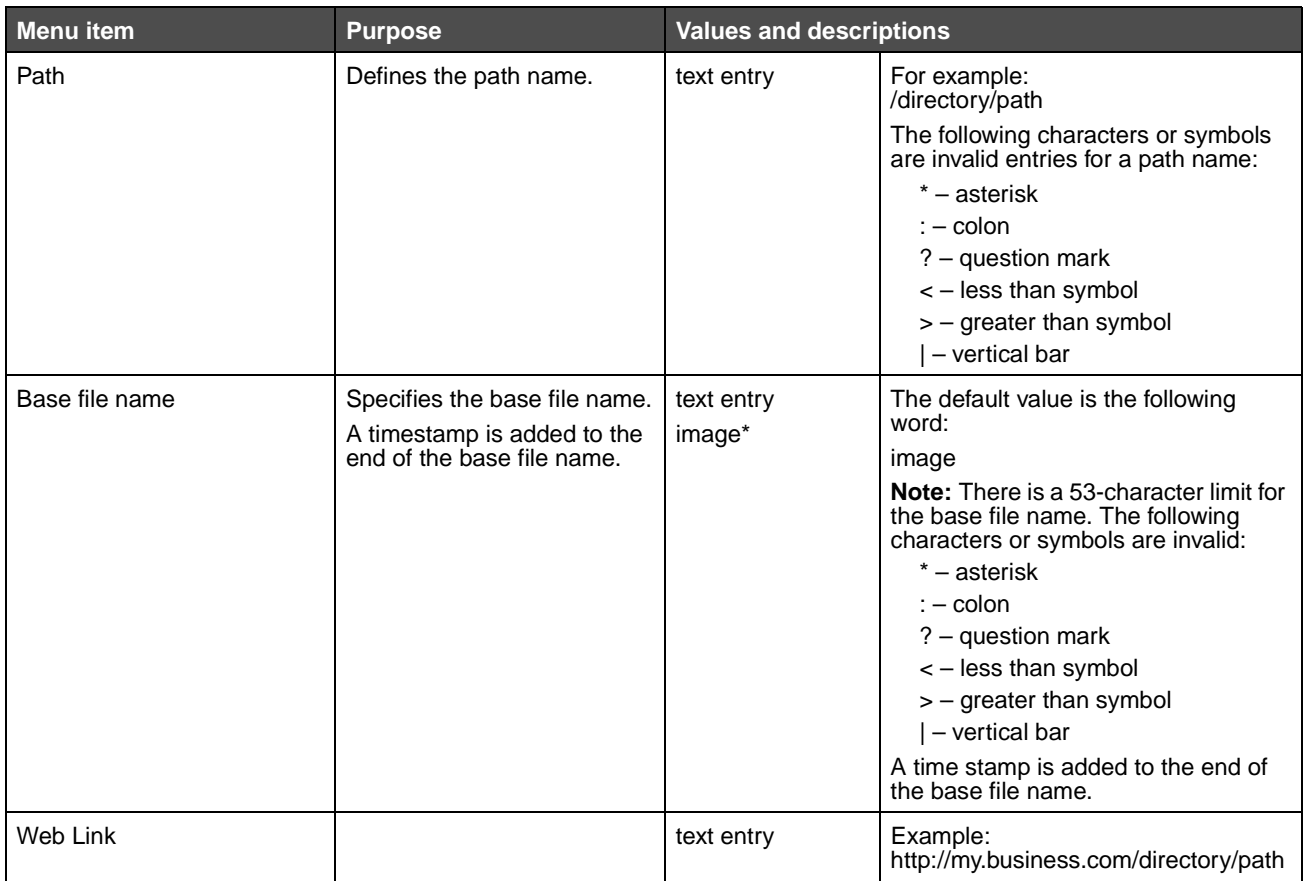

# **Fax Settings**

Use these menu items to set the MFP for settings related to faxing.

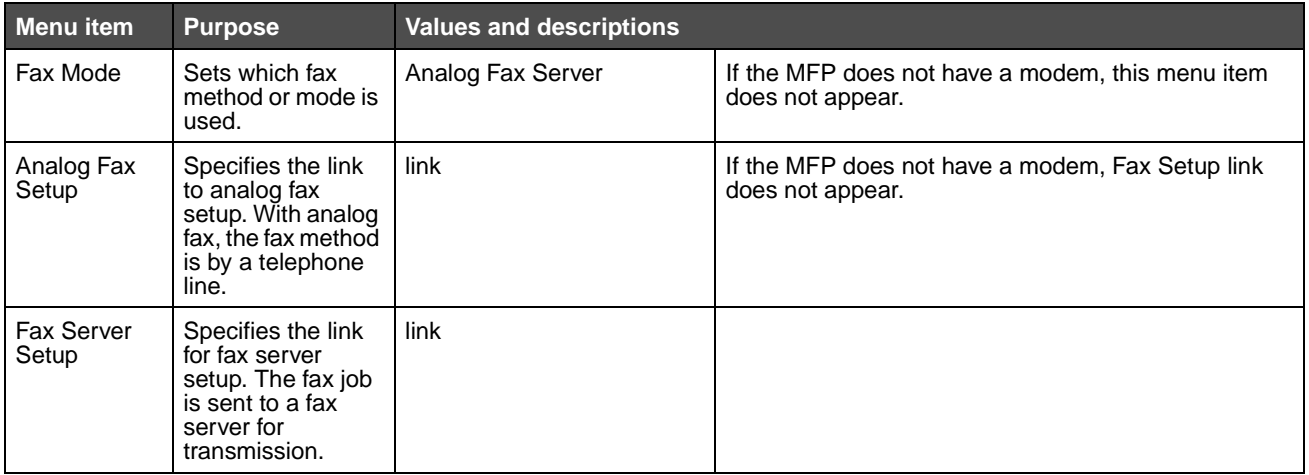

#### **Analog Fax Setup**

With analog fax, the fax method is by a telephone line. Use the following menu items to set up analog fax.

#### **General Fax Settings**

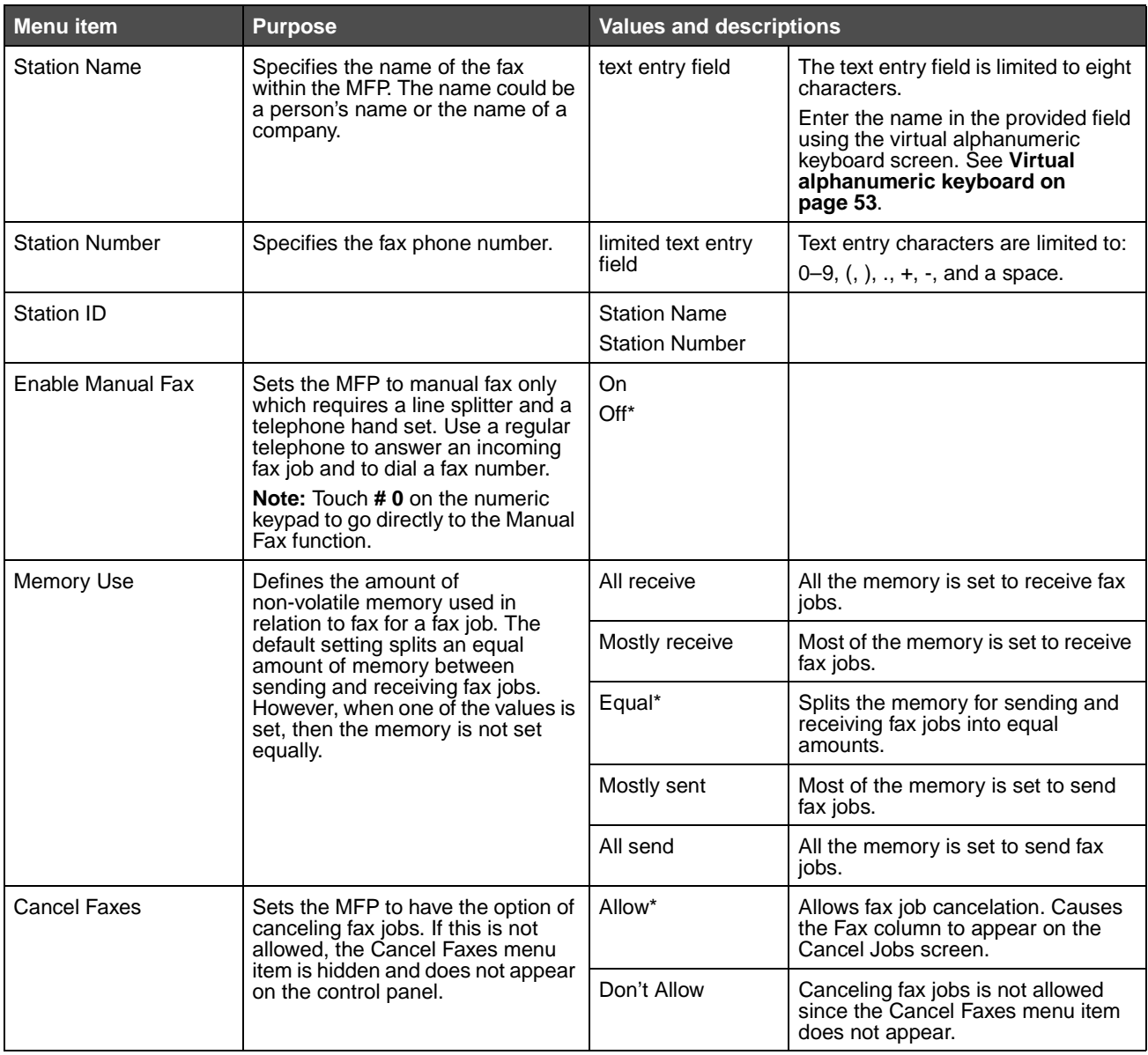

#### <span id="page-5-0"></span>**Virtual alphanumeric keyboard**

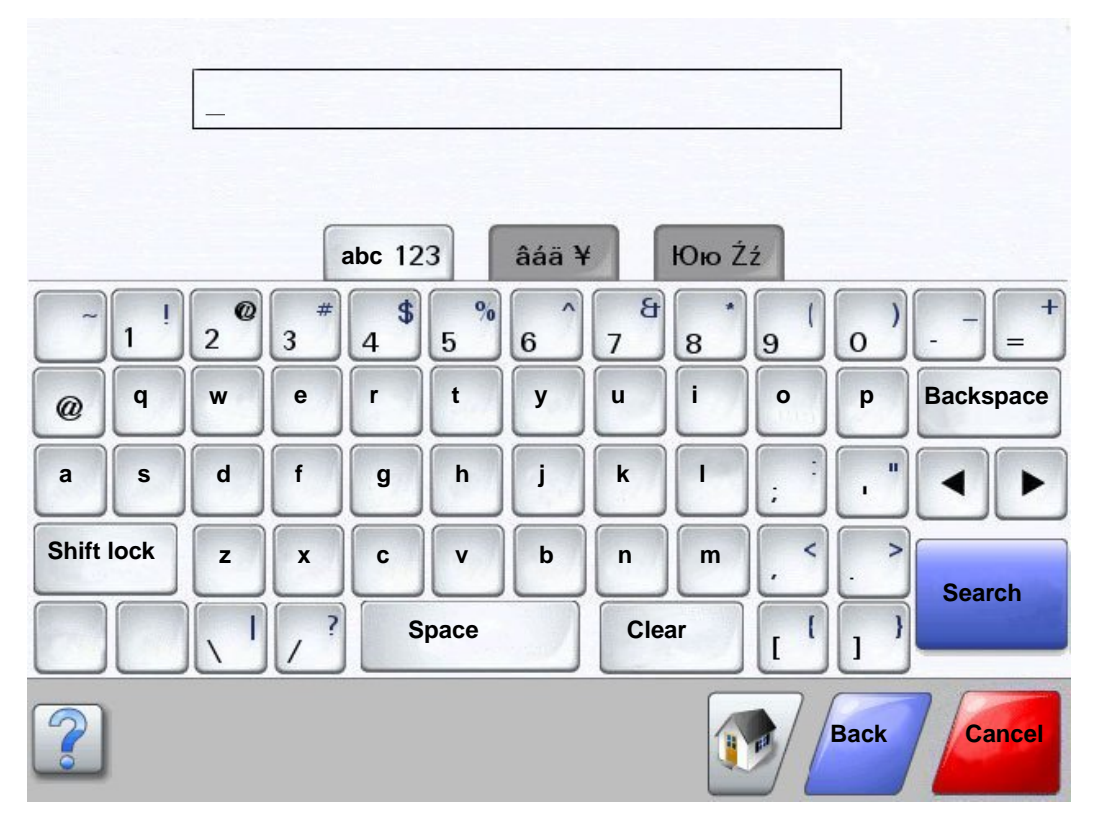

#### **Fax Send Settings**

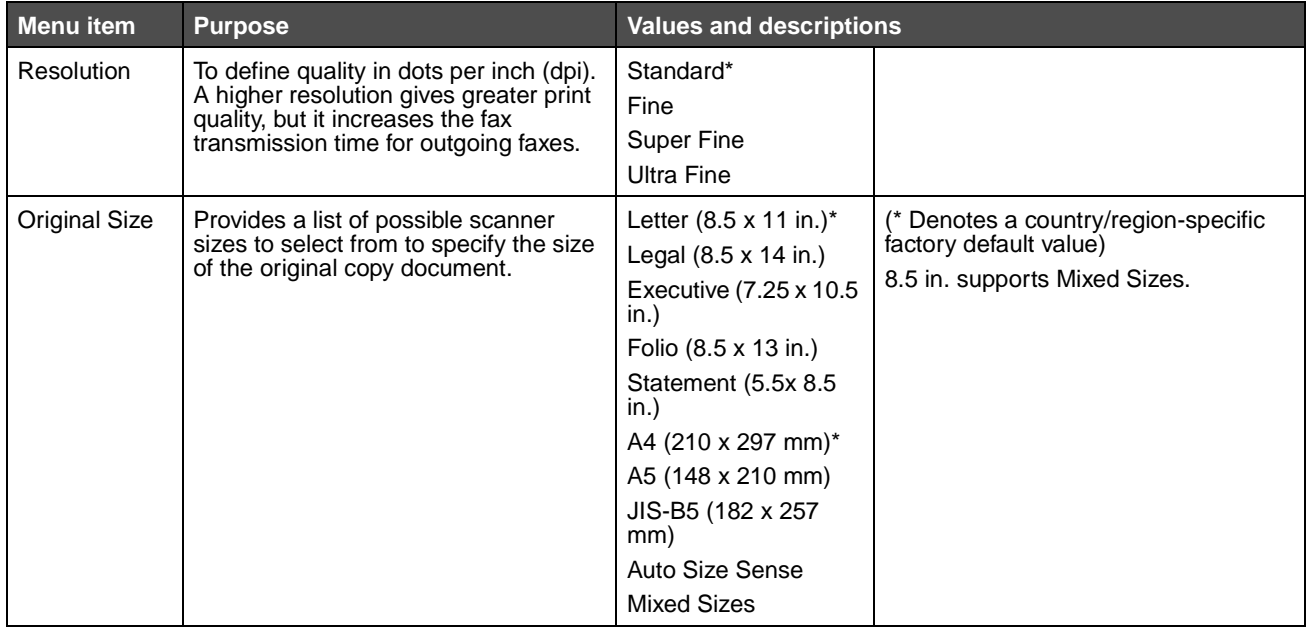

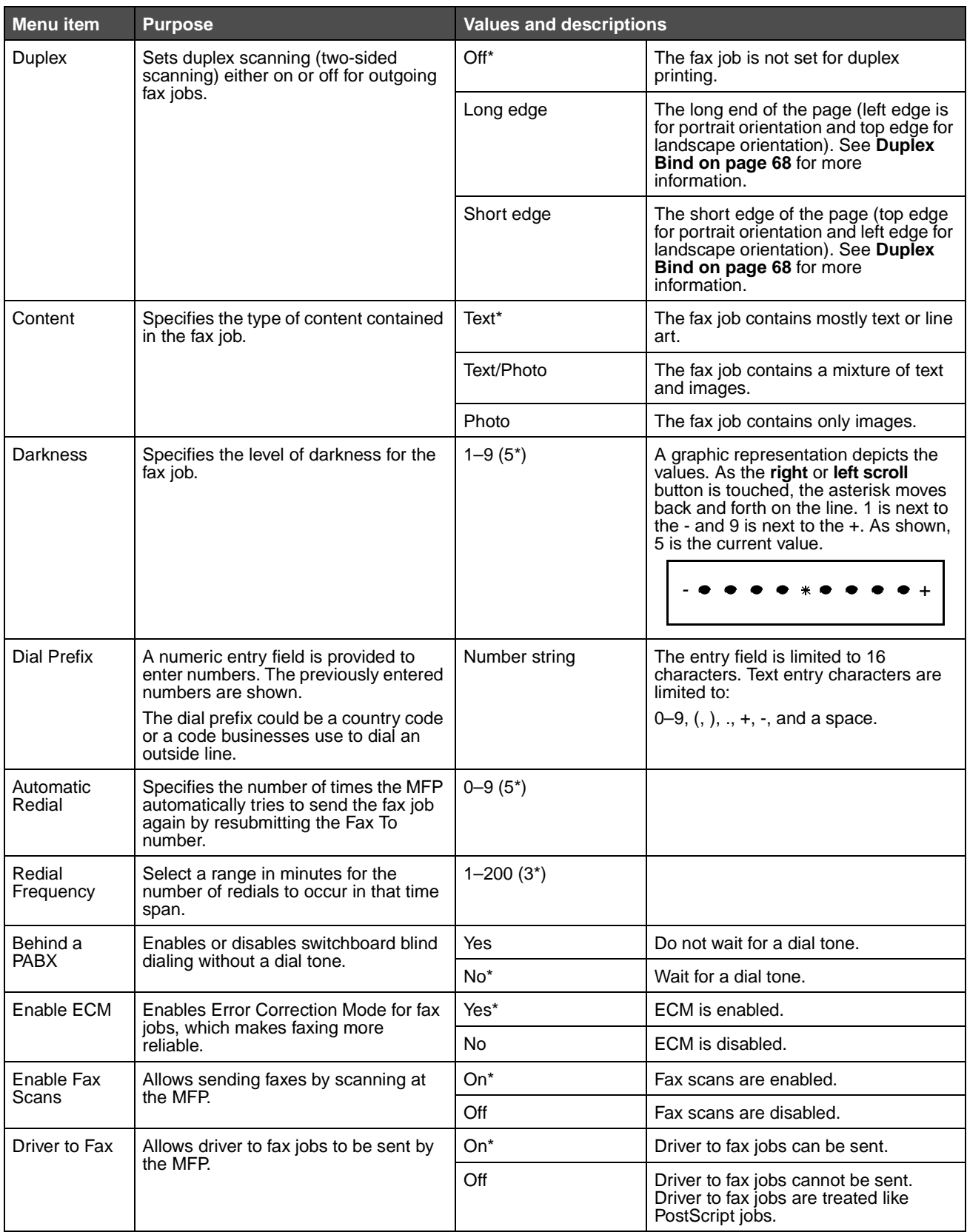

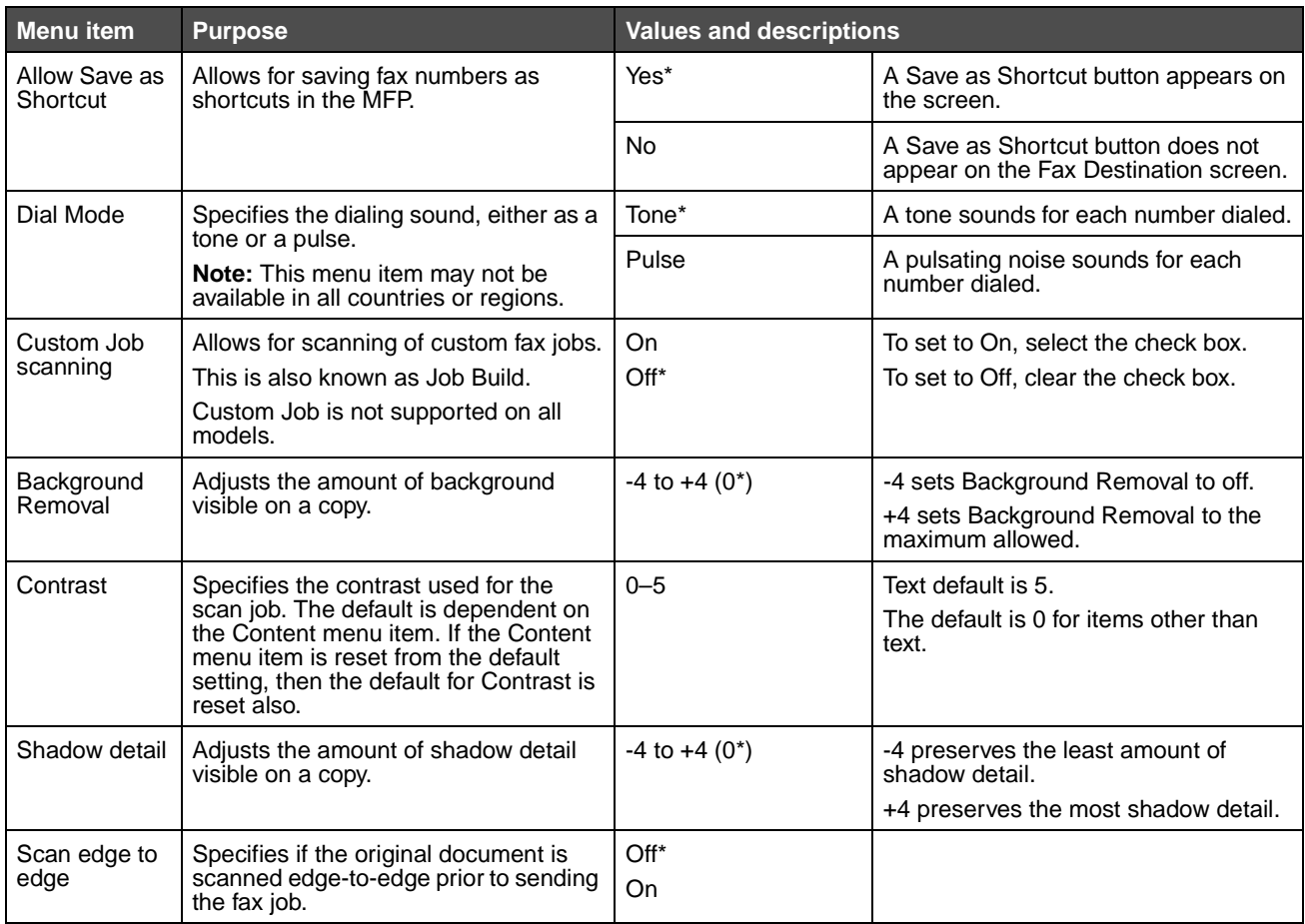

#### **Fax Receive Settings**

<span id="page-8-0"></span>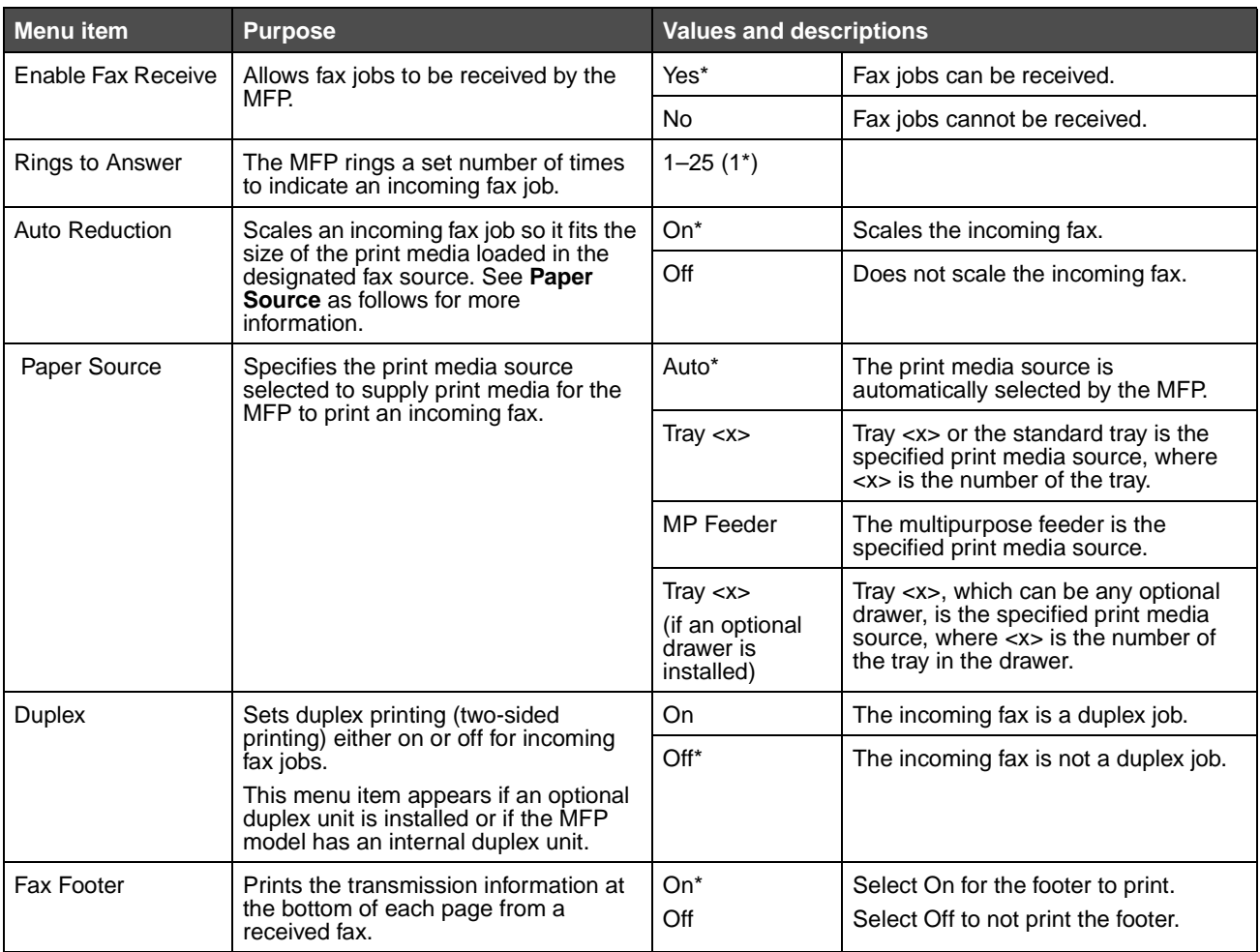

# **Fax Log Settings**

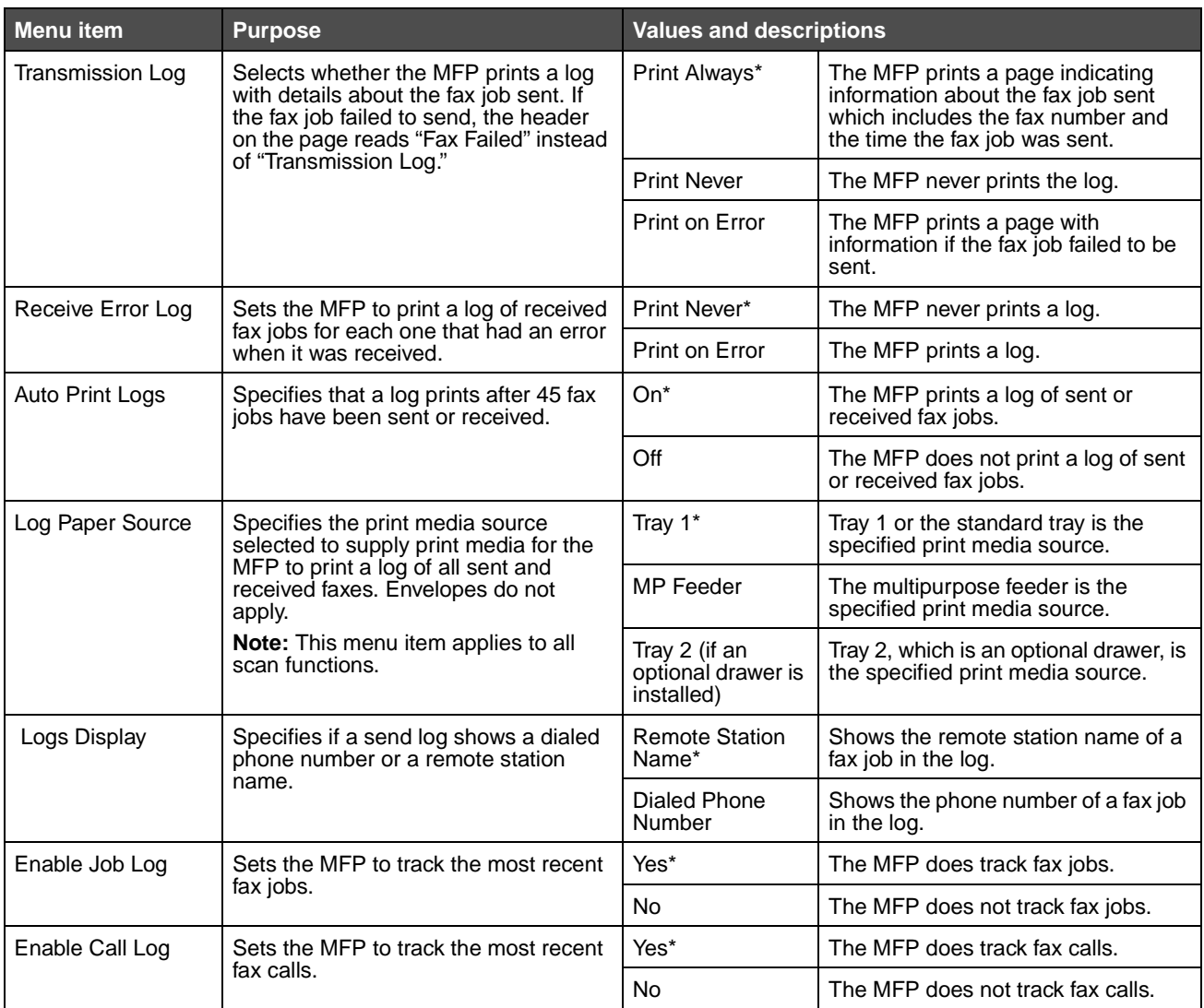

#### **Speaker Settings**

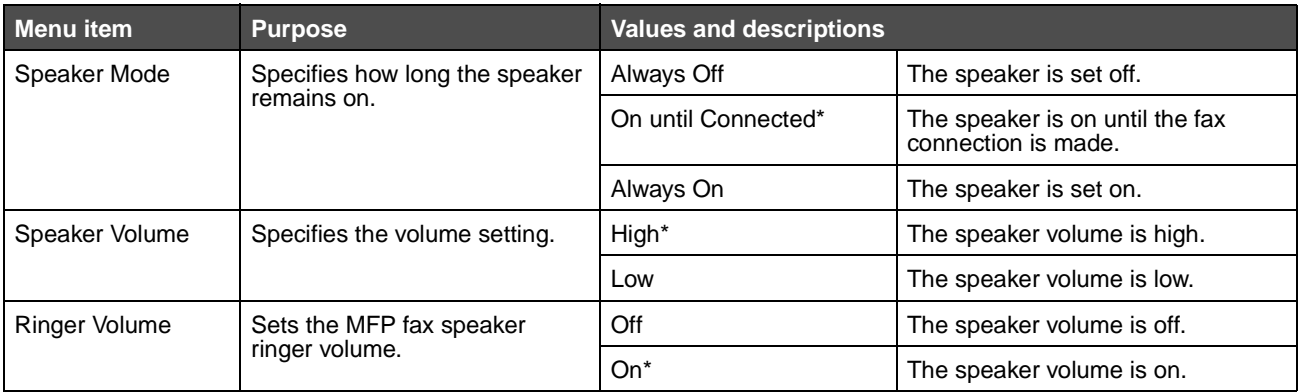

# **Distinctive Ring Settings**

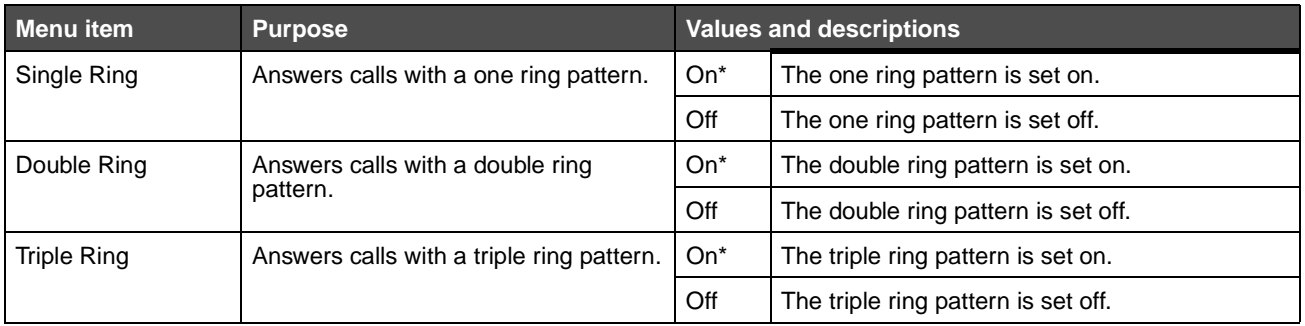

# **Fax Server Setup**

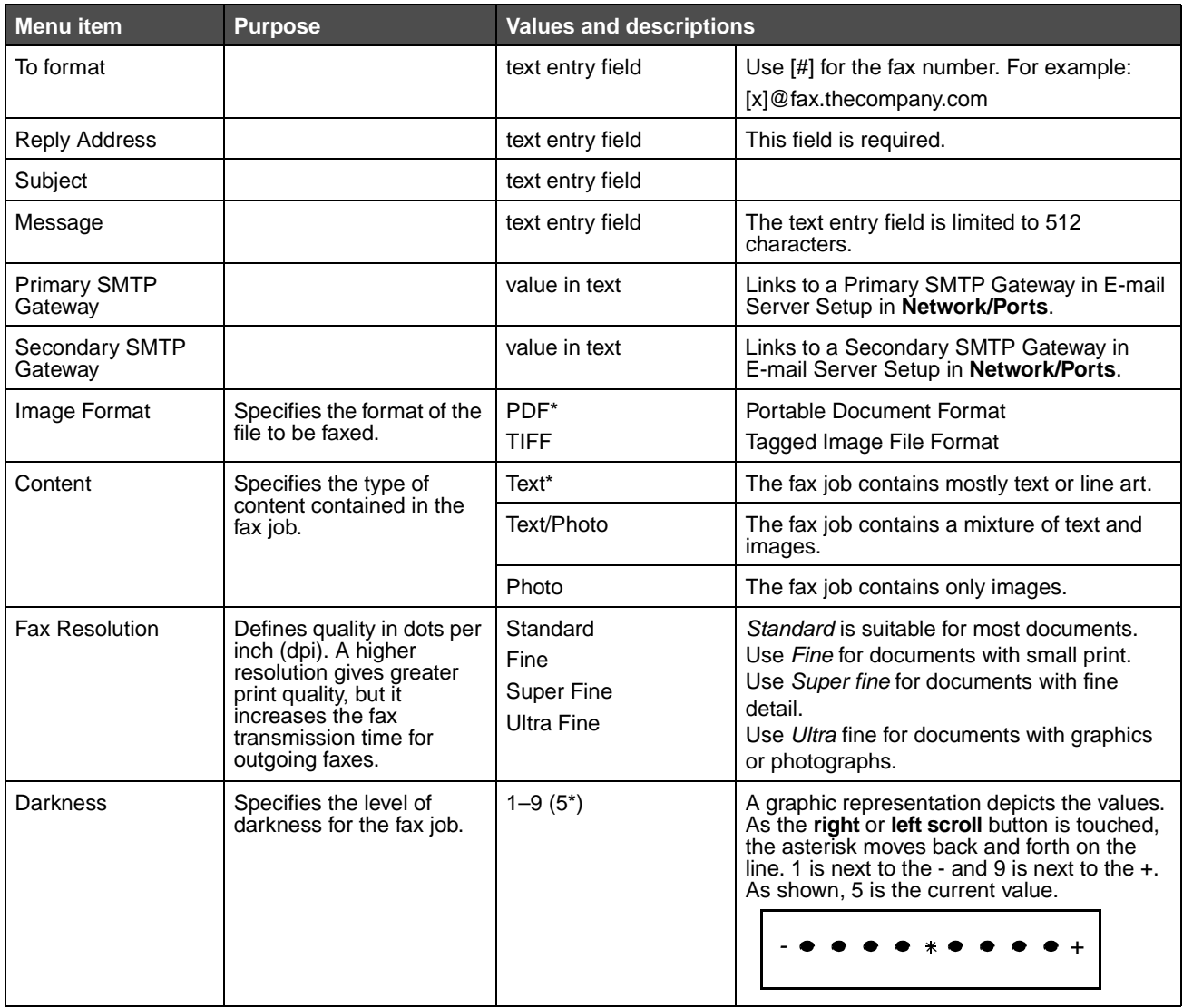

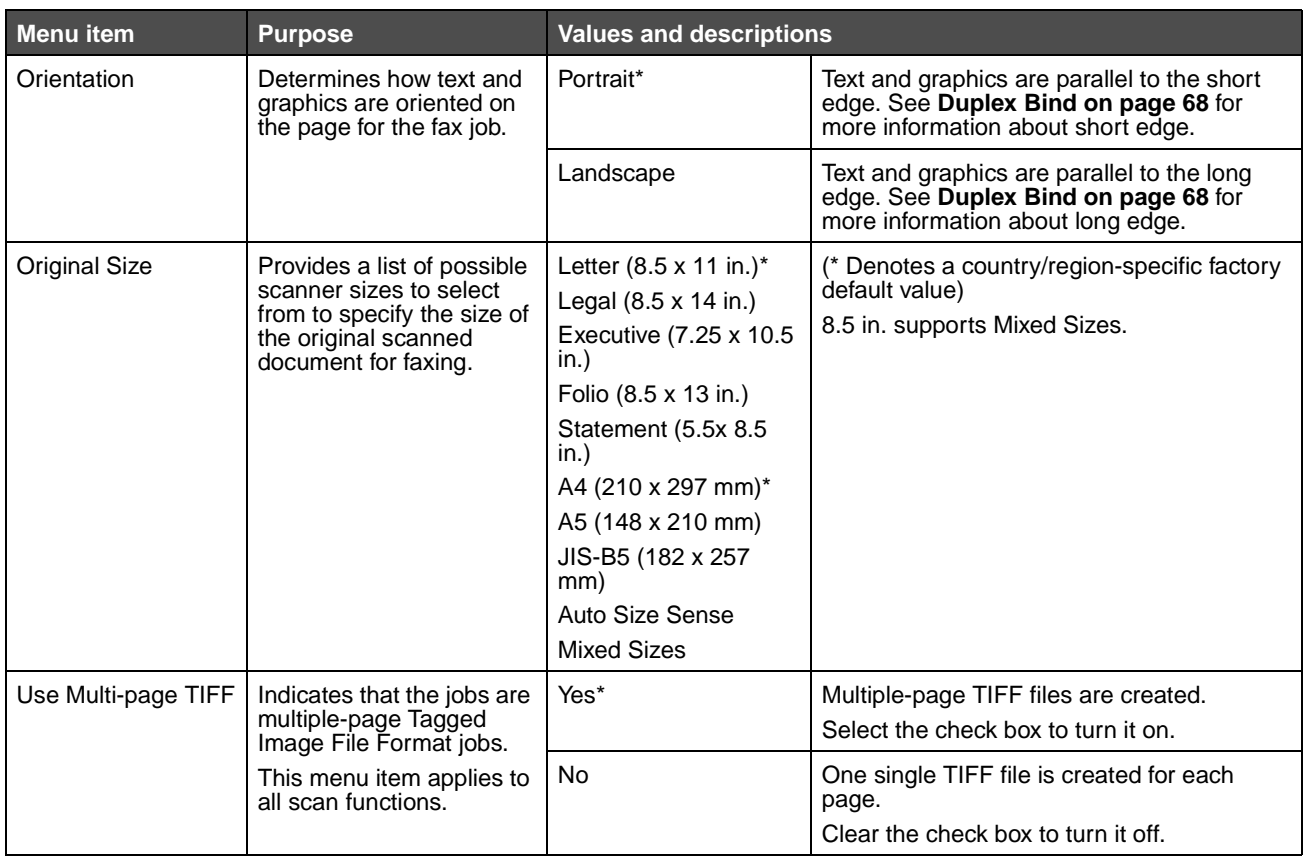

# **Fax status messages**

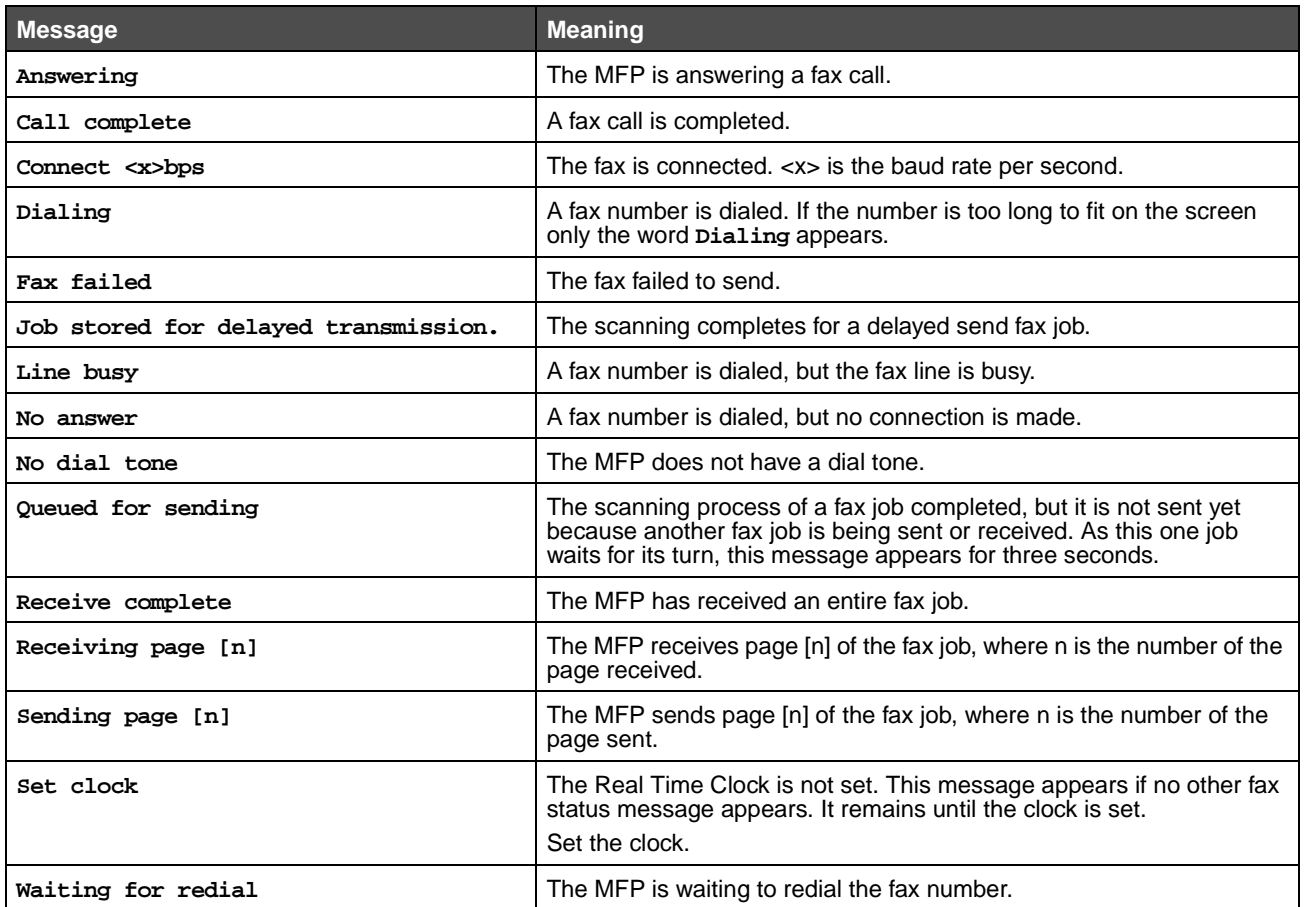

# **Cancel jobs messages**

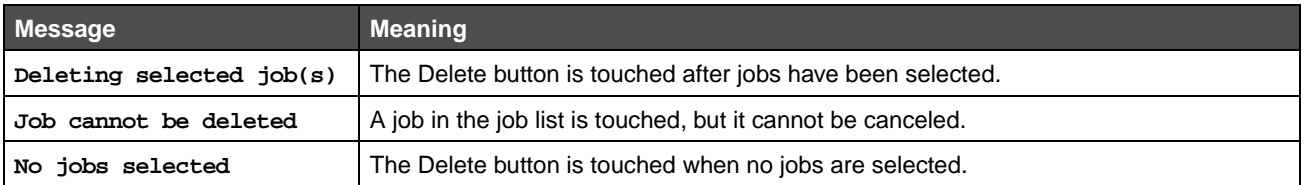

# **Password and PIN messages**

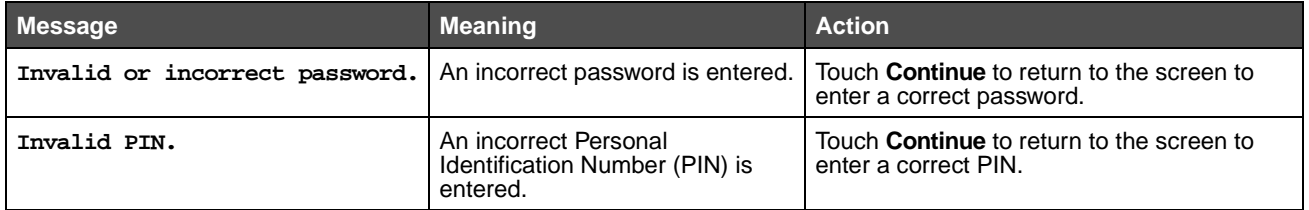

# **Copy, e-mail, fax, FTP, and scan button messages**

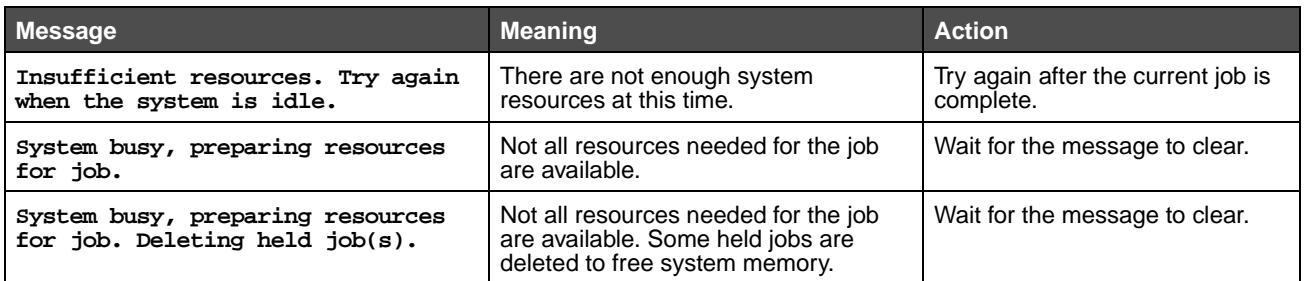

# **Attendance messages**

Attendance messages indicate errors that the user may need to resolve before continuing to print, scan, fax, e-mail, or use FTP.

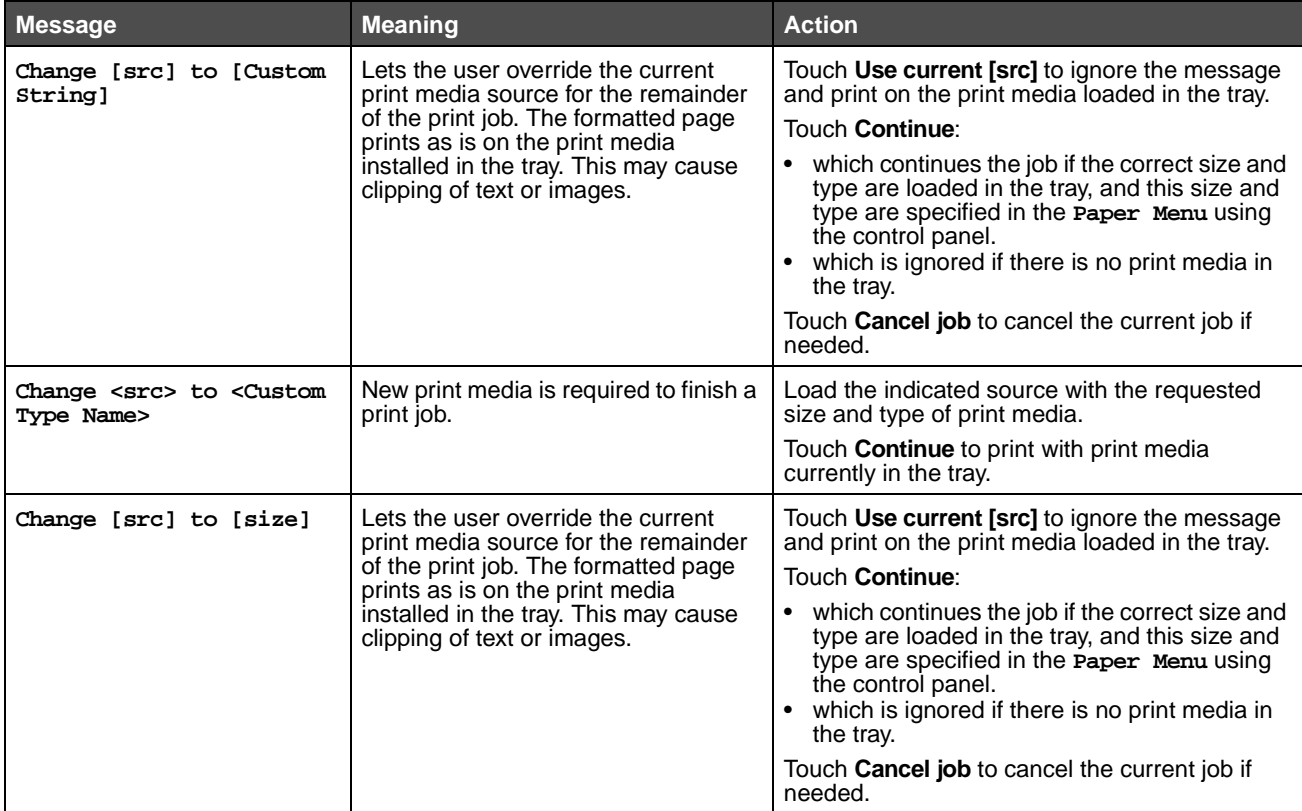

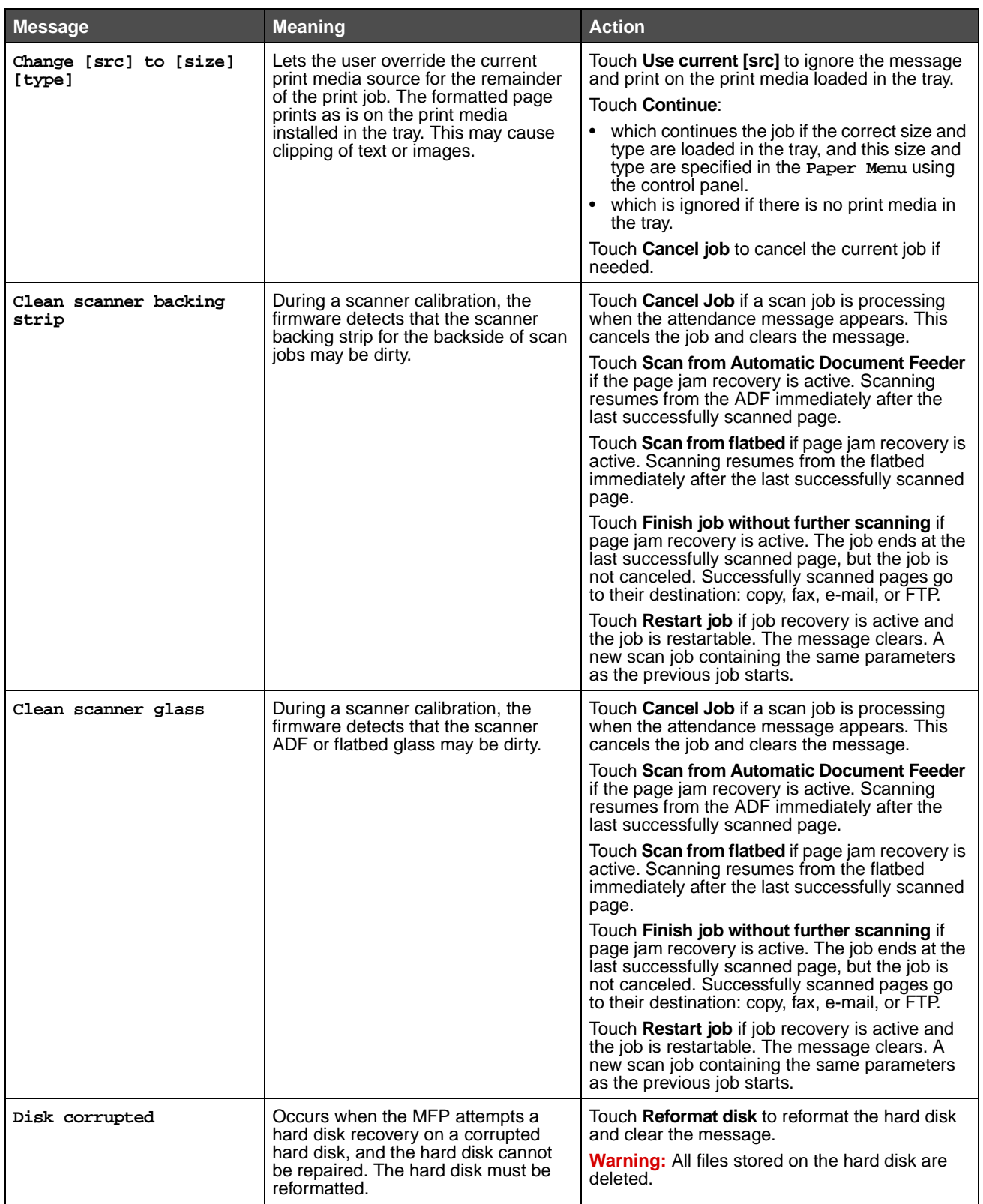

### **Understanding MFP messages**

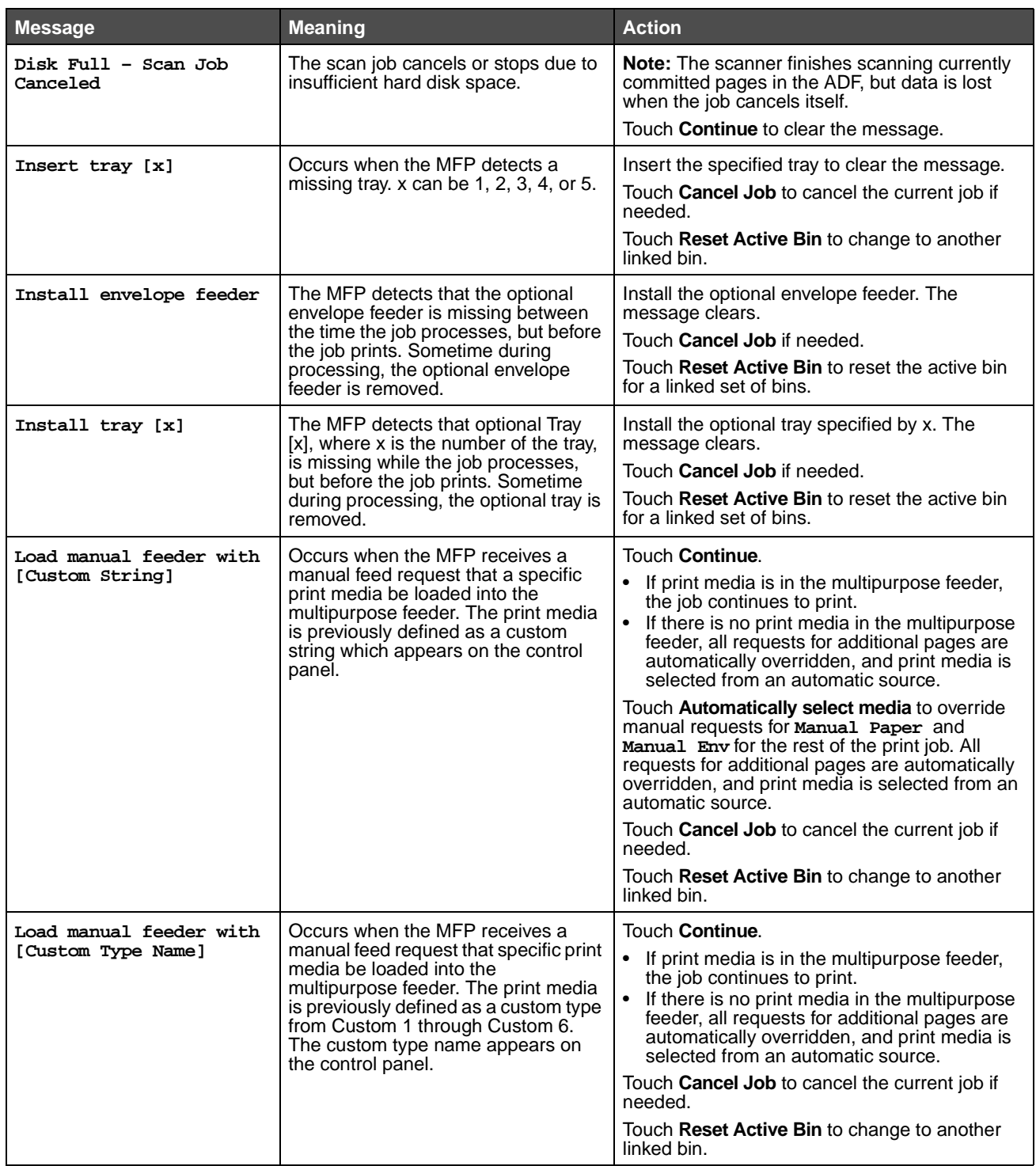

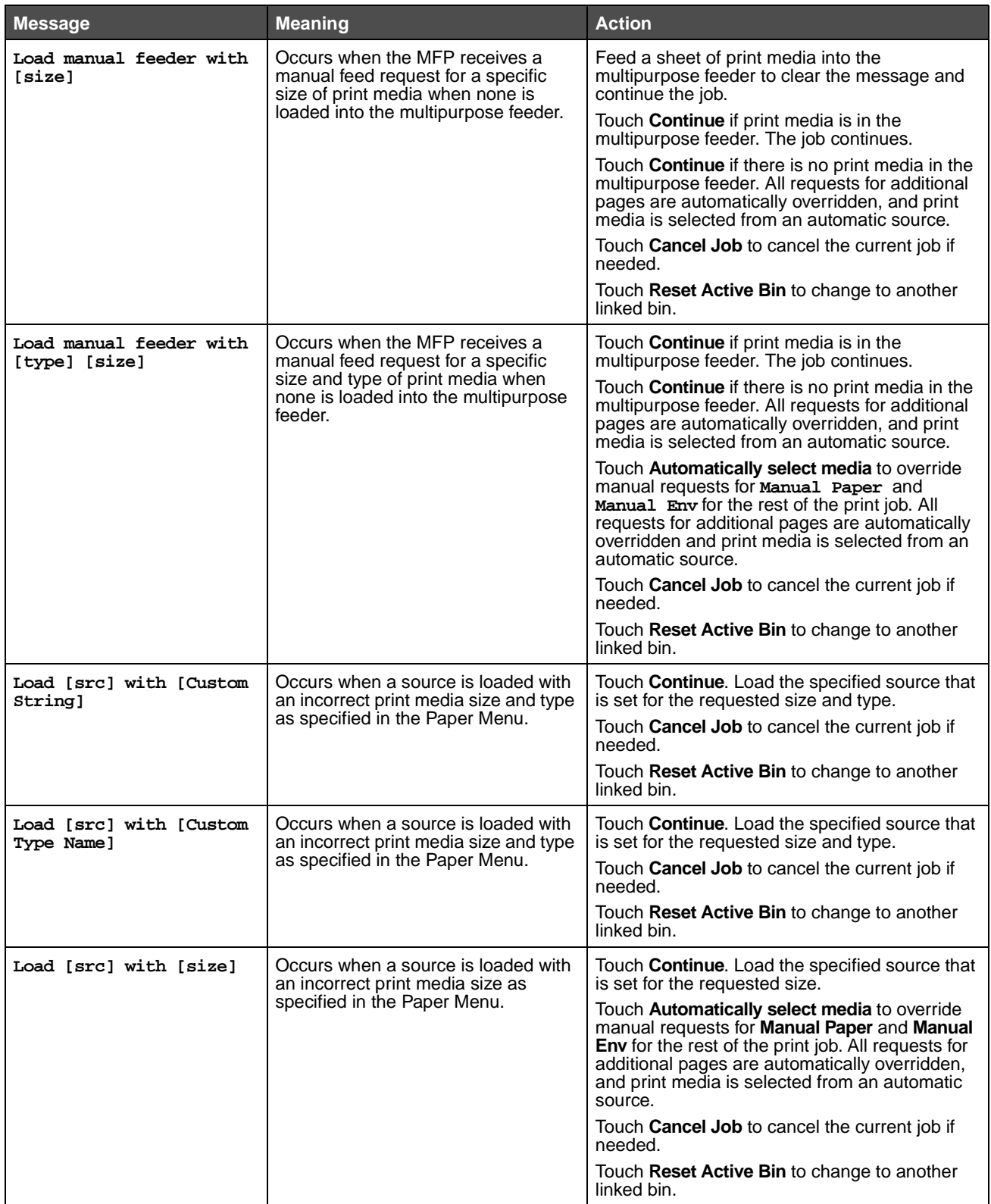

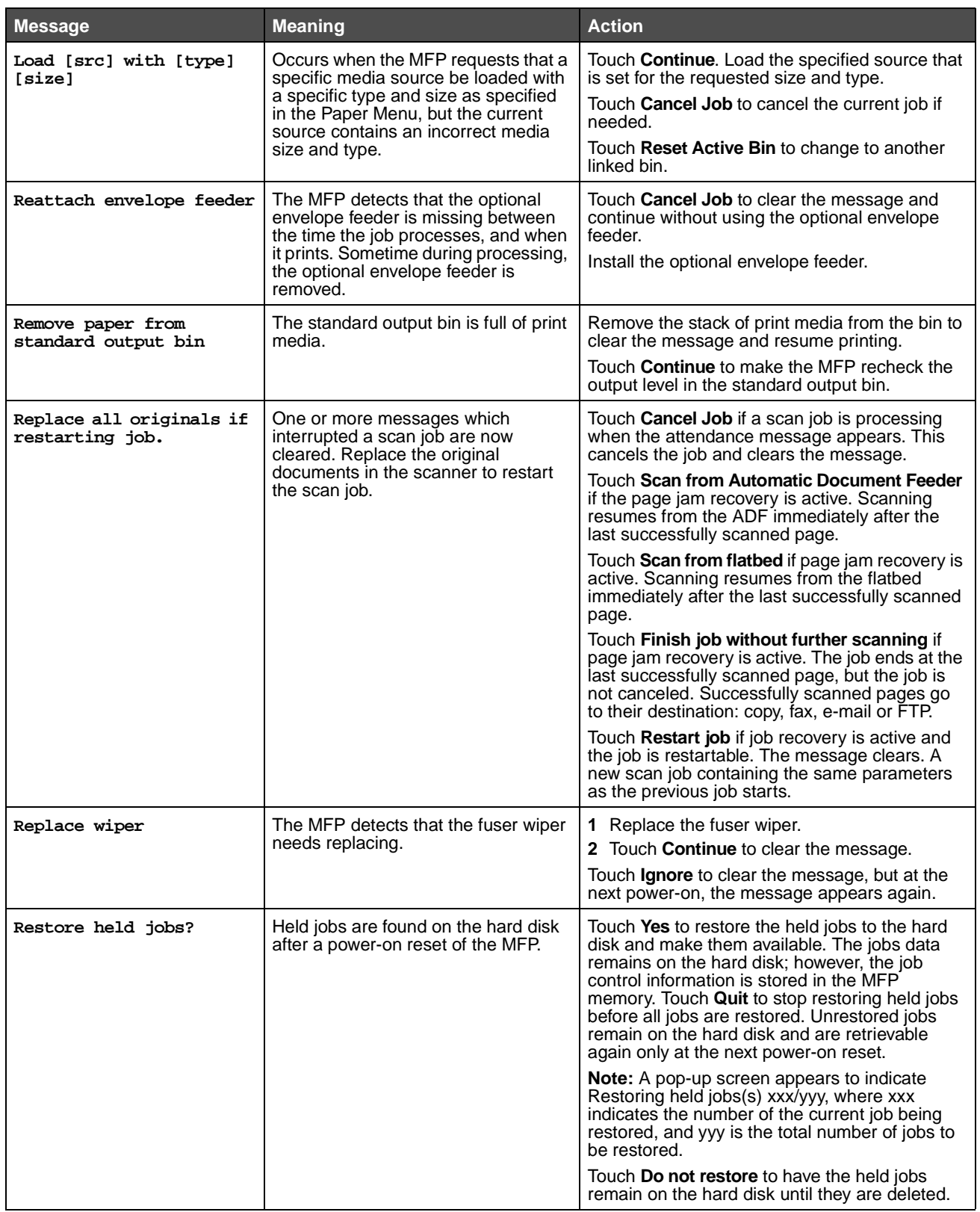

### **Understanding MFP messages**

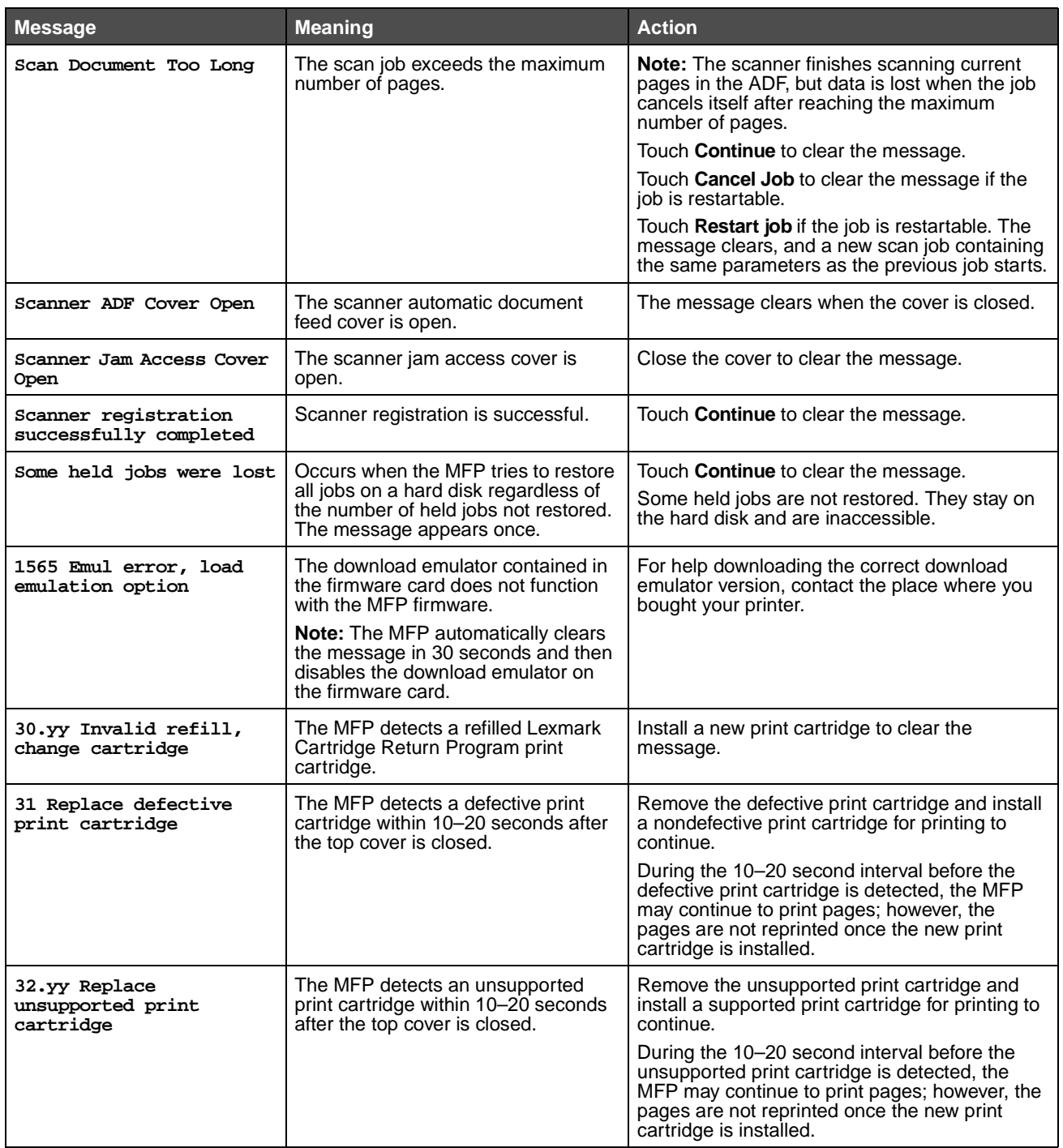

### **Understanding MFP messages**

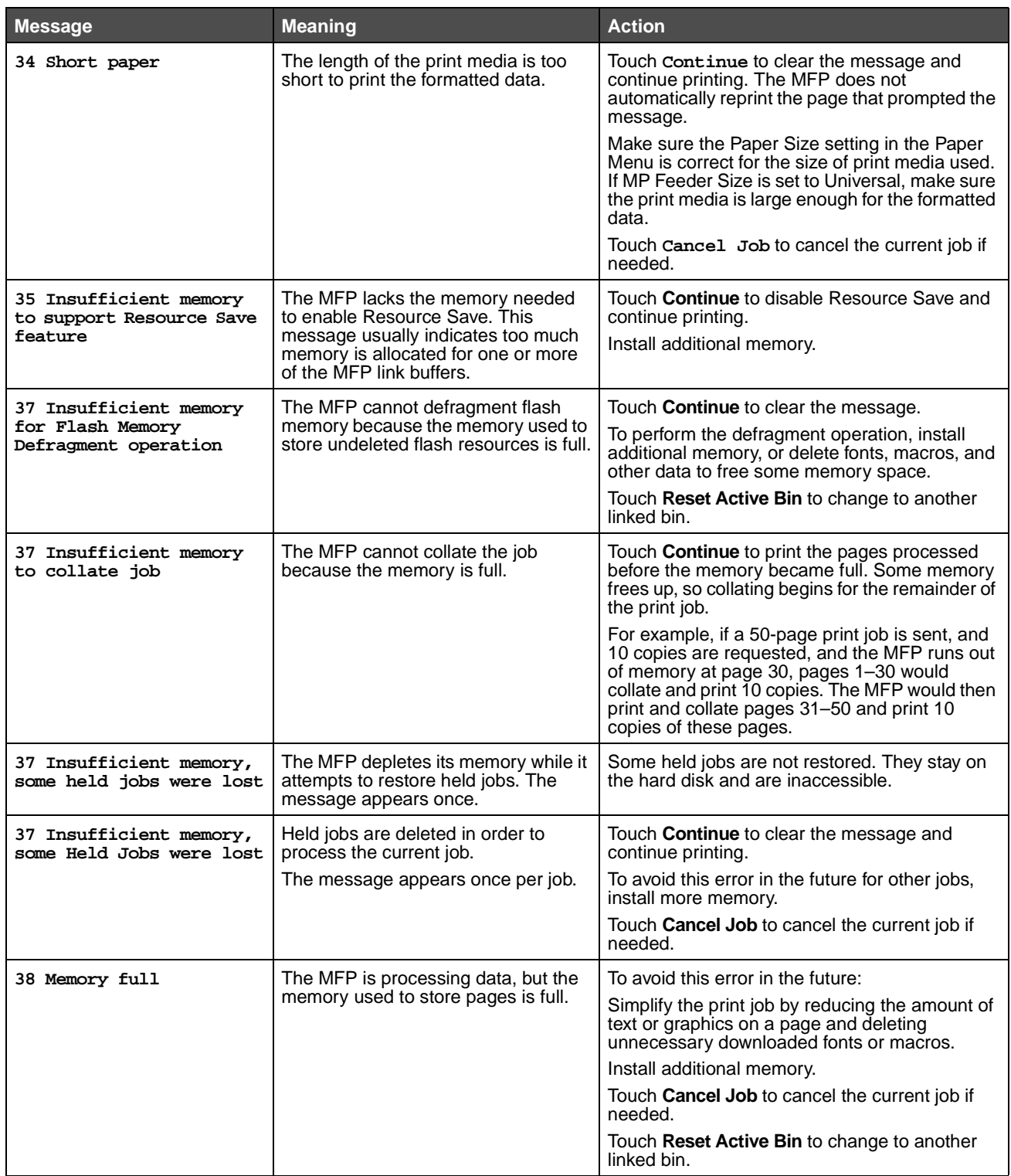

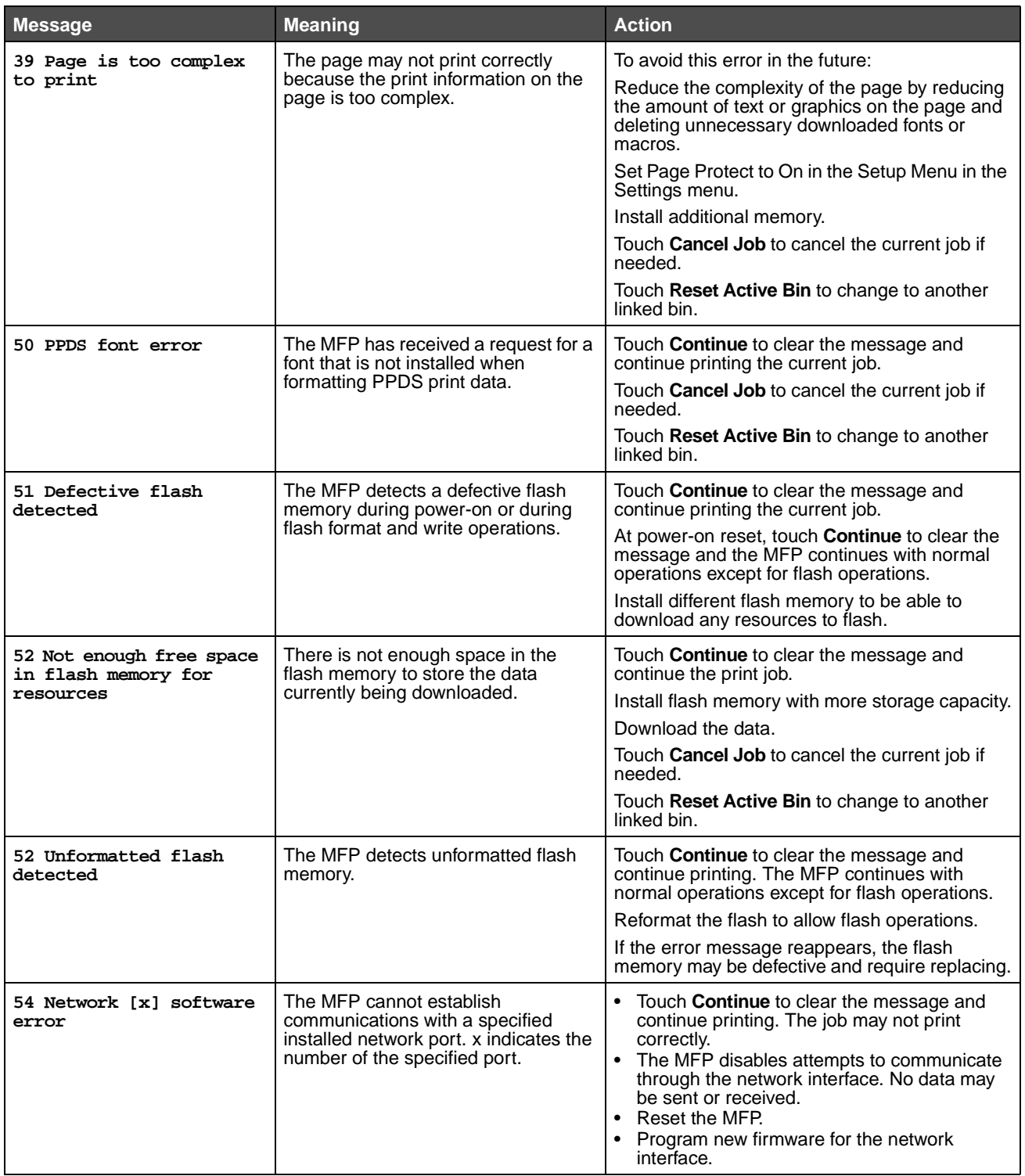

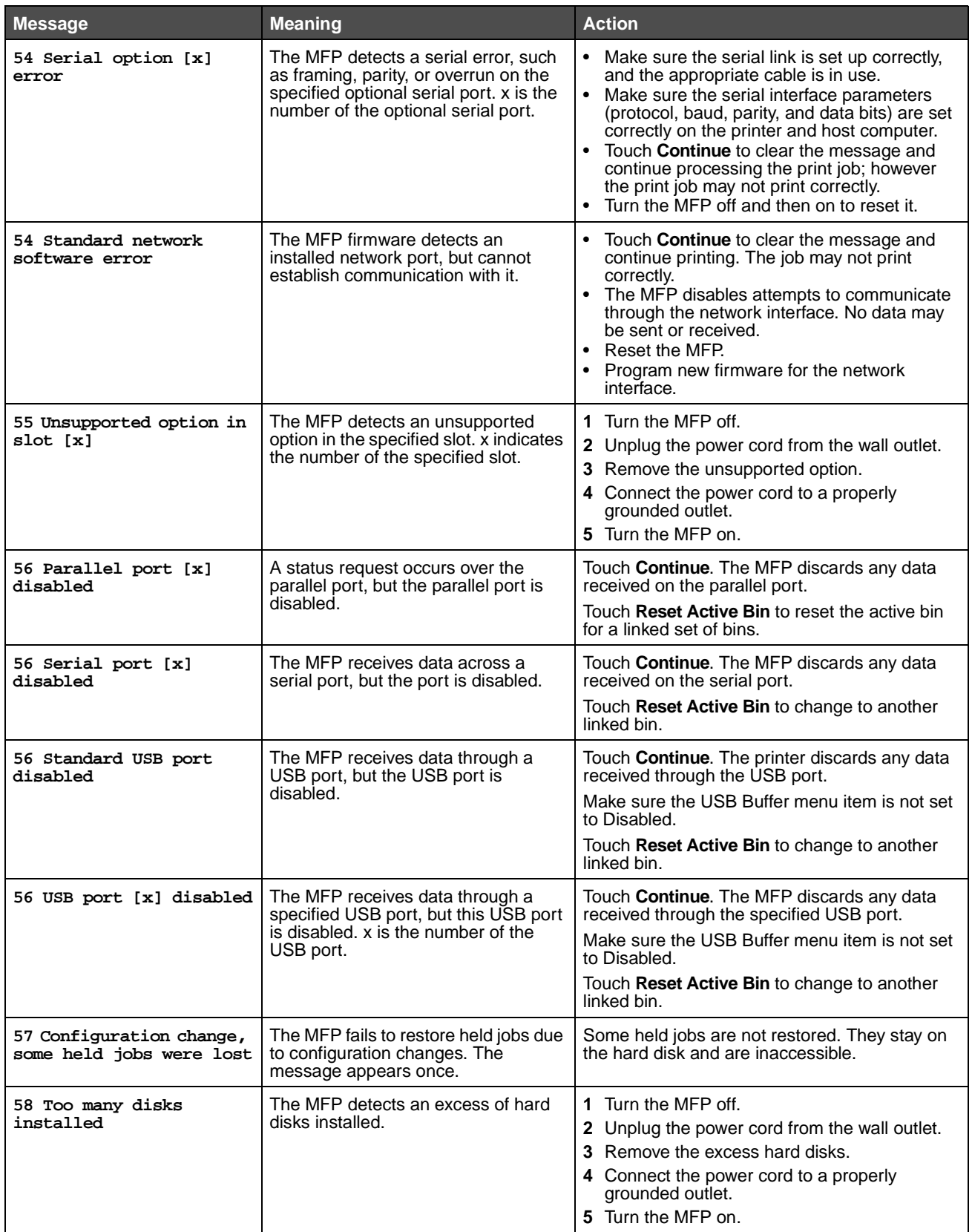

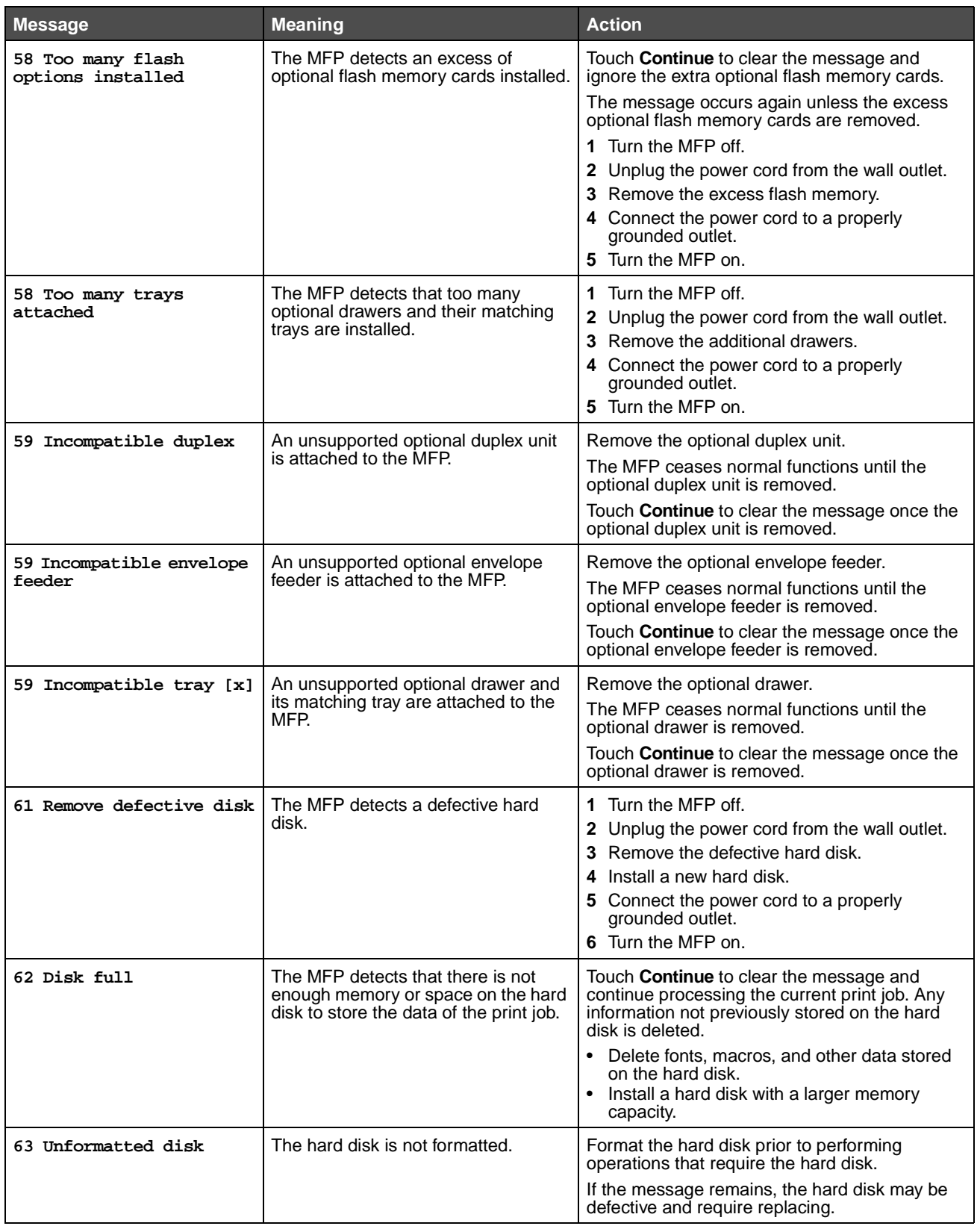

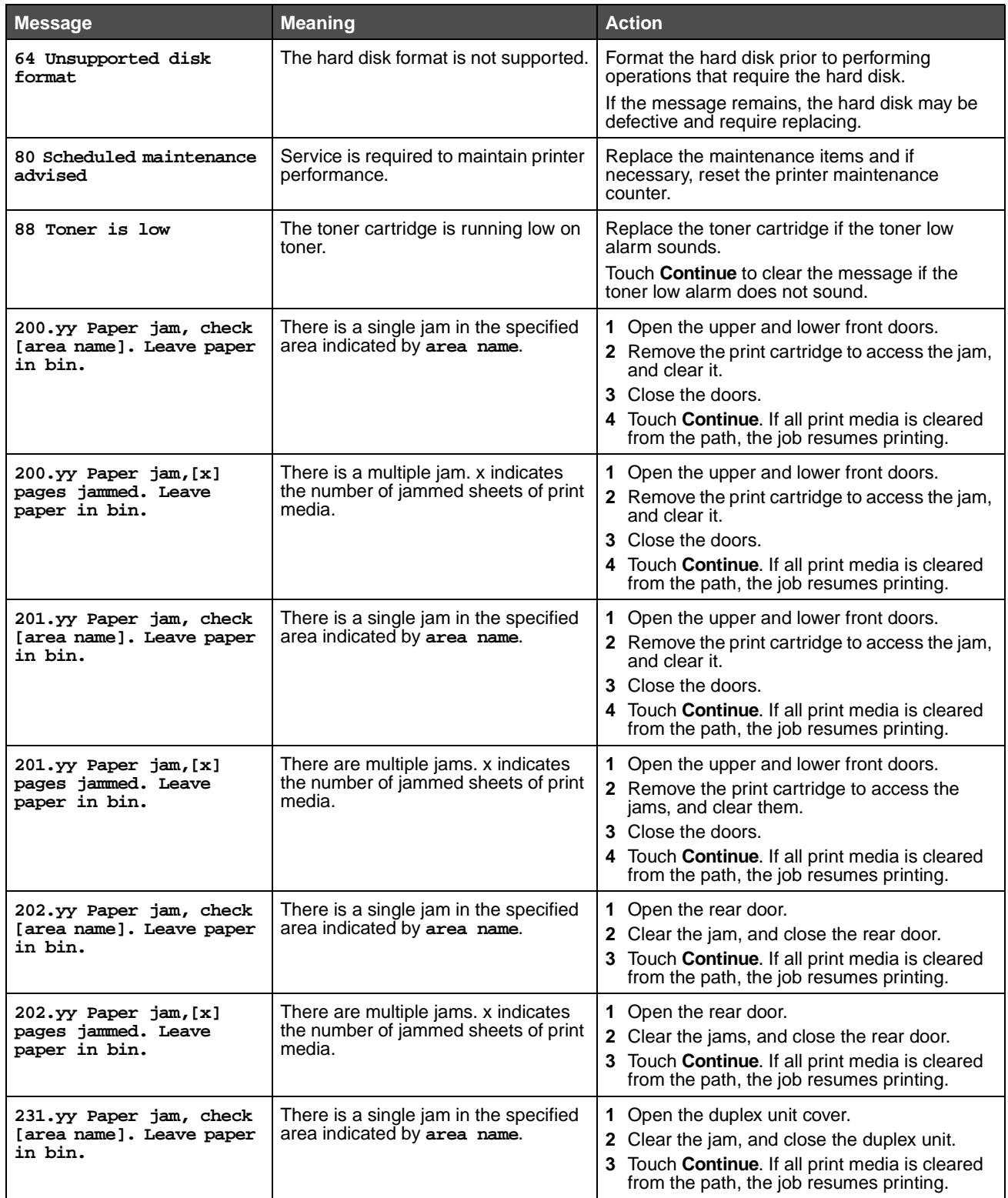

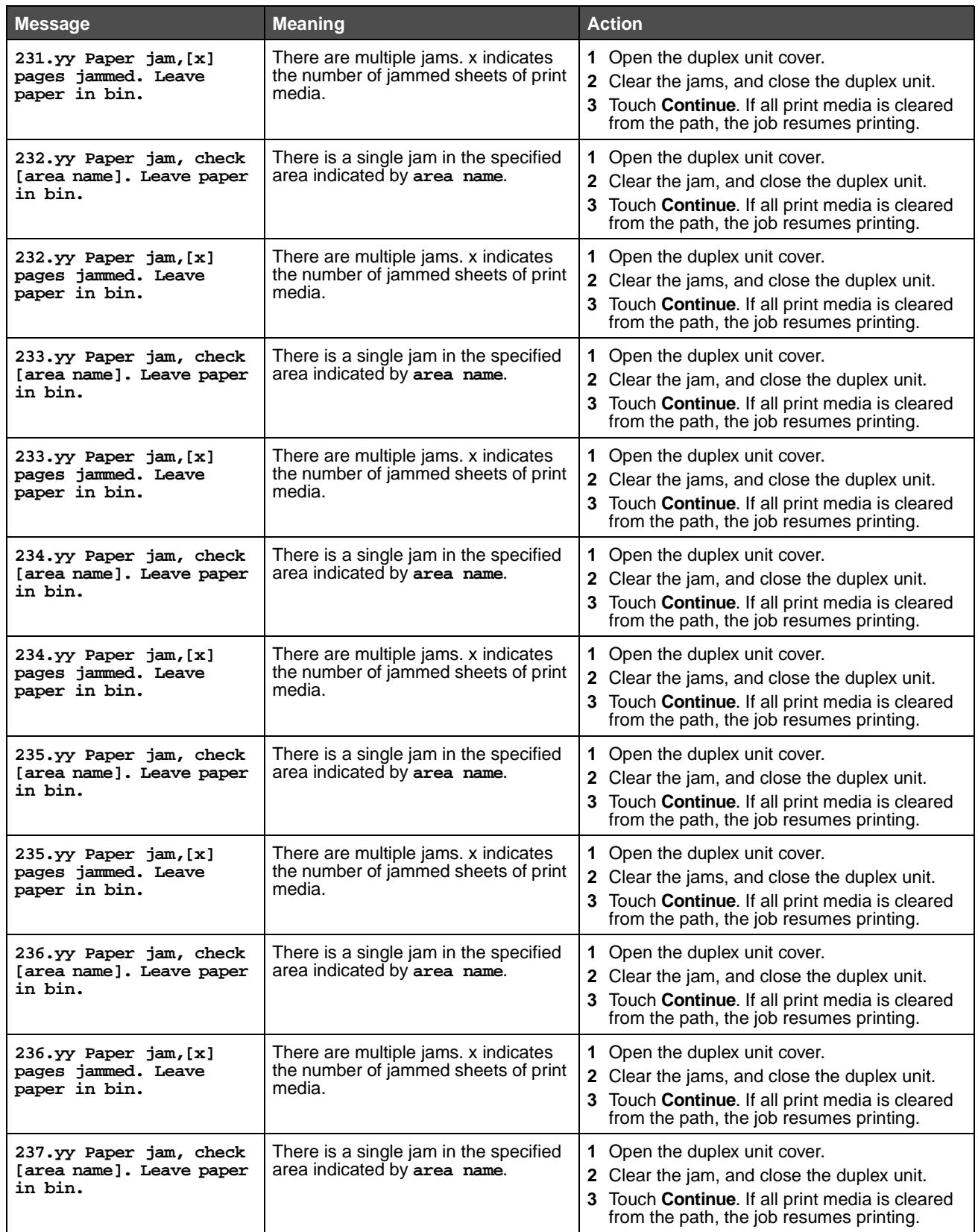

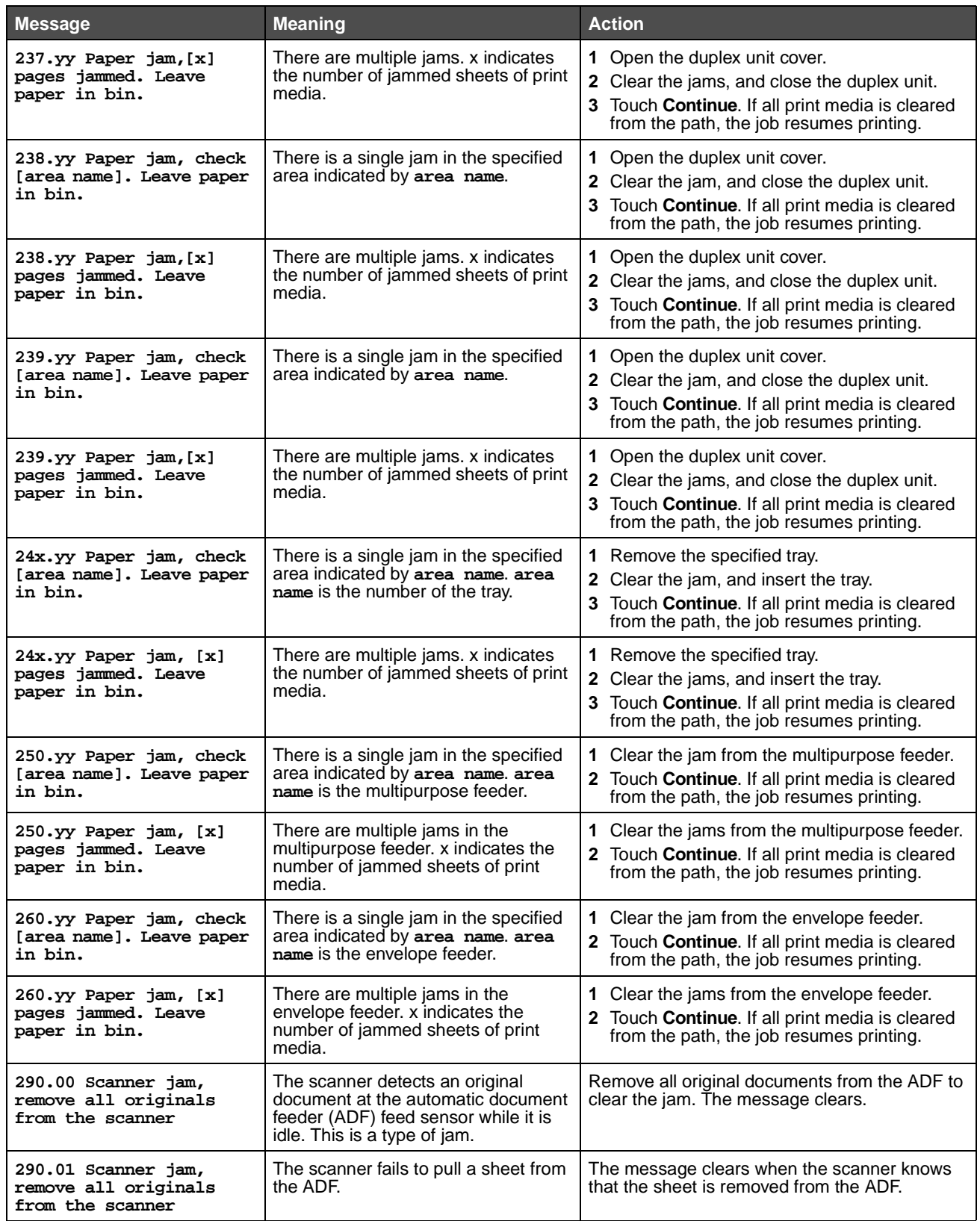

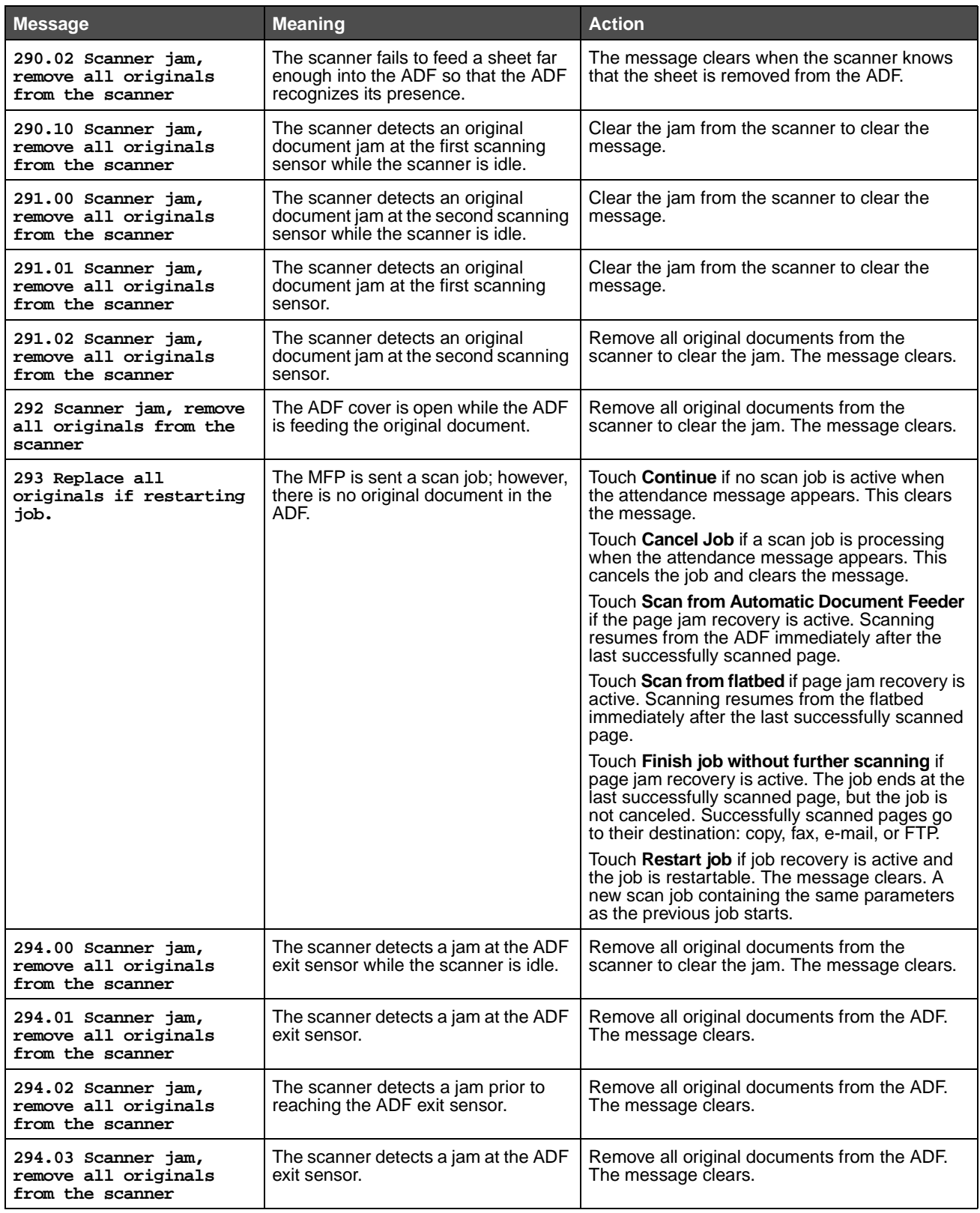

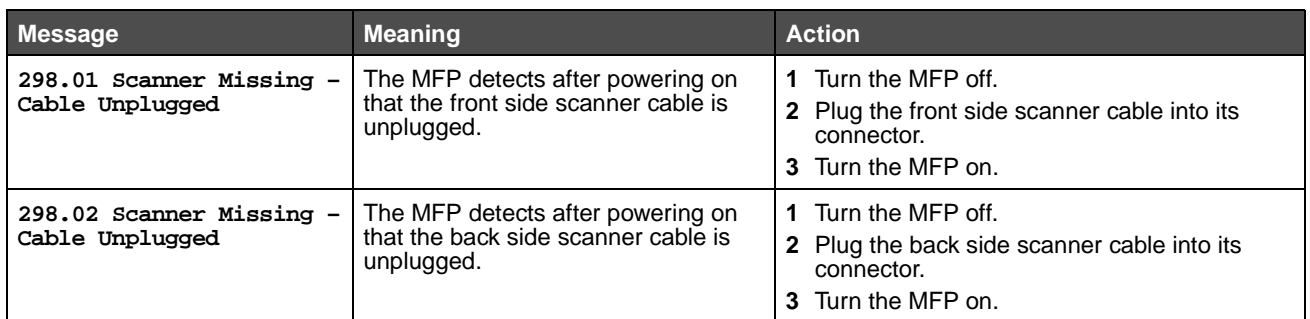

# **Functions disabled transitional messages**

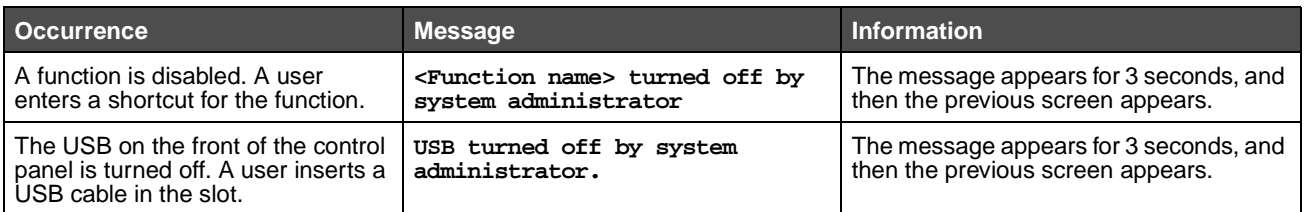